# **Ръководство за употреба**

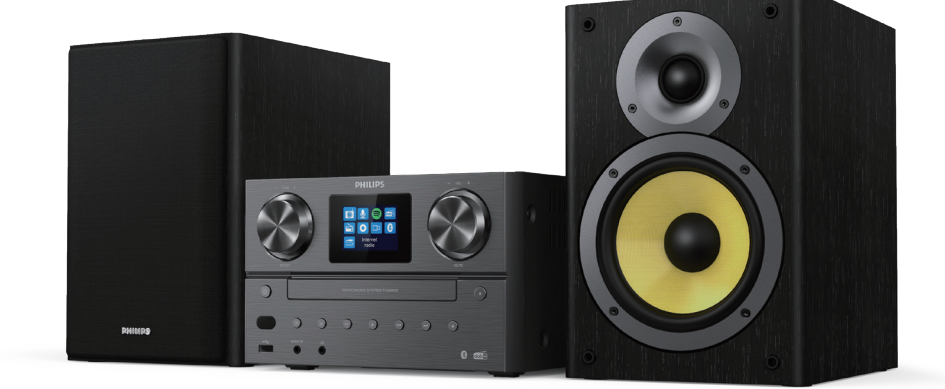

**Микро музикална система**

**8000 Серия**

**TAM8905**

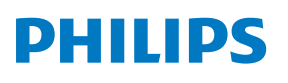

# **Съдържание**

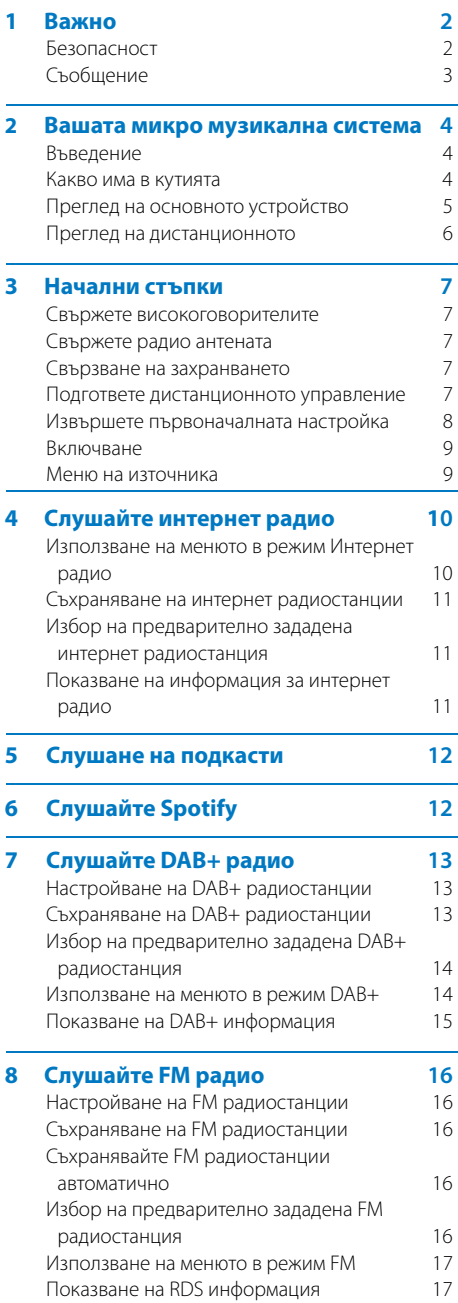

## **9 Използване на менюто за**

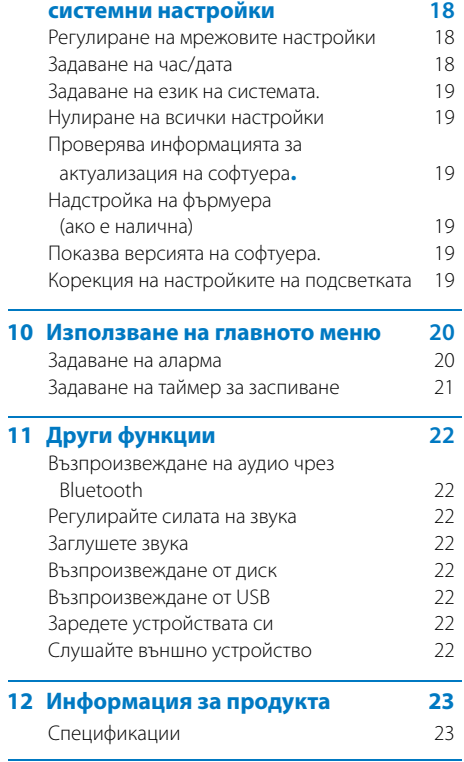

**13 Отстраняване на неизправности 24**

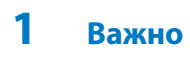

#### **Безопасност**

Прочетете и разберете всички инструкции, преди да използвате тази микро музикална система.

Ако повредата е причинена от неспазване на инструкциите, гаранцията не се прилага.

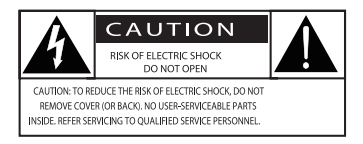

Този "гръмоотвод" показва, че неизолиран материал в устройството може да причини токов удар. За безопасността на всички от вашето домакинство, моля, не сваляйте покритието. "Удивителен знак" насочва вниманието към функции, за които трябва да прочетете внимателно приложената литература, за да предотвратите проблеми с експлоатацията и поддръжката.

ПРЕДУПРЕЖДЕНИЕ: За да се намали рискът от пожар или токов удар, устройството не трябва да се излага на дъжд или влага, а предмети, пълни с течност, като вази, не трябва да се поставят върху устройството.

ВНИМАНИЕ: За да предотвратите токов удар, поставете напълно щепсела. (За региони с поляризирани щепсели: За да предотвратите токов удар, съпоставете широката лопатка с широкия слот.)

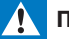

#### **Предупреждение**

- Никога не сваляйте корпуса на това устройство.
- Никога не смазвайте част от това устройство.
- Никога не гледайте в лазерния лъч вътре в това устройство.
- Никога не поставяйте това устройство върху друго електрическо оборудване.
- Дръжте това устройство далеч от пряка слънчева светлина, открит пламък или топлина.
- Уверете се, че винаги имате лесен достъп до захранващия кабел, щепсела или адаптера, за да изключите устройството от захранването.
- Уверете се, че има достатъчно свободно пространство около продукта за вентилация.
- Използвайте само приставки/аксесоари, посочени от производителя.
- Използване на батерията ВНИМАНИЕ За да предотвратите изтичане на батерията, което може да доведе до телесни наранявания, материални щети или повреда на продукта:
	- Монтирайте батерията правилно, + и както е отбелязано на продукта.
	- Батерията (опакована или инсталирана) не трябва да се излага на прекомерна топлина като слънчева светлина, огън или други подобни.
	- Извадете батерията, когато продуктът не се използва дълго време.
- Продуктът не трябва да се излага на капки или пръски.
- Не поставяйте върху продукта източник на опасност (напр. предмети, пълни с течност, запалени свещи).
- Когато като устройство за изключване се използва щепселът на ел. мрежата или разклонителят на уреда, устройството за изключване трябва да остане в готовност за работа.

## **Съобщение**

Всякакви промени или модификации, направени на това устройство, които не са изрично одобрени от MMD Hong Kong Holding Limited, могат да отнемат правото на потребителя да управлява оборудването.

## **Съответствие**

С настоящото TPVision Europe B.V. декларира, че този продукт отговаря на основните изисквания и други съответни разпоредби на Директива 2014/53/ЕС. Можете да намерите Декларацията за съответствие на www.philips.com/support.

## **Грижа за околната среда**

**Изхвърляне на стария ви продукт и батерията**

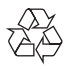

Вашият продукт е разработен и произведен с висококачествени материали и компоненти, които могат да се рециклират и да се използват повторно.

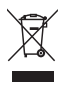

Този символ върху даден продукт означава, че продуктът е обхванат от европейска директива 2012/19/ЕС.

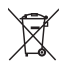

Този символ означава, че продуктът съдържа батерии, обхванати от Европейската директива 2013/56/ЕС, които не могат да бъдат изхвърляни с нормални битови отпадъци.

Информирайте се за локалната система за разделно събиране на електрически и електронни продукти и батерии. Следвайте местните правила и никога не изхвърляйте продукта и батериите с нормални битови отпадъци. Правилното изхвърляне на стари продукти и батерии помага за предотвратяване на негативни последици за околната среда и човешкото здраве.

#### **Изваждане на батериите за еднократна употреба**

За да извадите батериите за еднократна употреба, вижте раздела за инсталиране на батерията.

#### **Информация за околната среда**

Всички ненужни опаковки бяха пропуснати. Опитахме да направим опаковката лесно да се раздели на три материала: картон (кутия), полистиролова пяна (буфер) и полиетилен (торби, лист със защитна пяна.) Вашата система се състои от материали, които могат да бъдат рециклирани и използвани повторно, ако бъдат разглобени от специализирана компания. Моля, спазвайте местните разпоредби относно изхвърлянето на опаковъчни материали, изтощени батерии и старо оборудване.

# **8** Bluetooth®

Словната марка и логата на Bluetooth® са регистрирани търговски марки, собственост на Bluetooth SIG, Inc. и всяко използване на такива марки от MMD Hong Kong Holding Limited е лицензирано.

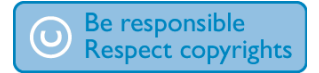

Създаването на неразрешени копия на защитени от копиране материали, включително компютърни програми, файлове, предавания и звукозаписи, може да представлява нарушение на авторските права и да представлява престъпление. Това оборудване не трябва да се използва за такива цели.

#### **Грижа за вашия уред**

- **·** Не поставяйте предмети, различни от дискове, в отделението за дискове.
- **·** Не поставяйте изкривени или напукани дискове в отделението за дискове.
- **·** Извадете дисковете от отделението за дискове, ако не използвате продукта за продължителен период от време.
- **·** За почистване на продукта използвайте само кърпа от микрофибър.

#### **Това устройство включва този етикет:**

# CLASS<sub>1</sub> **ASER PRODUCT**

#### **Забележка**

**·** Типовата табелка се намира на гърба на продукта

# **2 Вашата микро музикална система**

Поздравяваме ви за покупката и добре дошли в семейството на Philips! За да се възползвате напълно от поддръжката, която предлага Philips, регистрирайте своя продукт на www.philips.com/support.

#### **Въведение**

#### **С това устройство можете:**

- **·** да се наслаждавате се на аудио от дискове, USB устройства, Bluetooth устройства и други външни устройства;
- **·** да слушате интернет радио чрез мрежова връзка;
- **·** да слушате и FM радио и цифрово аудио излъчване (DAB+).
- **·** Заредете мобилното си устройство с USB слота;

#### **Устройството поддържа следните медийни формати:**

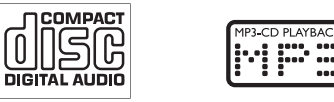

#### **Какво има в кутията**

Проверете и идентифицирайте съдържанието на вашия пакет:

- **·** Основно устройство
- **·** 2 бр. високоговорители
- **·** захранващ кабел 2xAC
- **·** 1х радио антена
- **·** Дистанционно управление (с две батерии AAA)
- **·** Отпечатани материали

#### **Преглед на основното устройство**

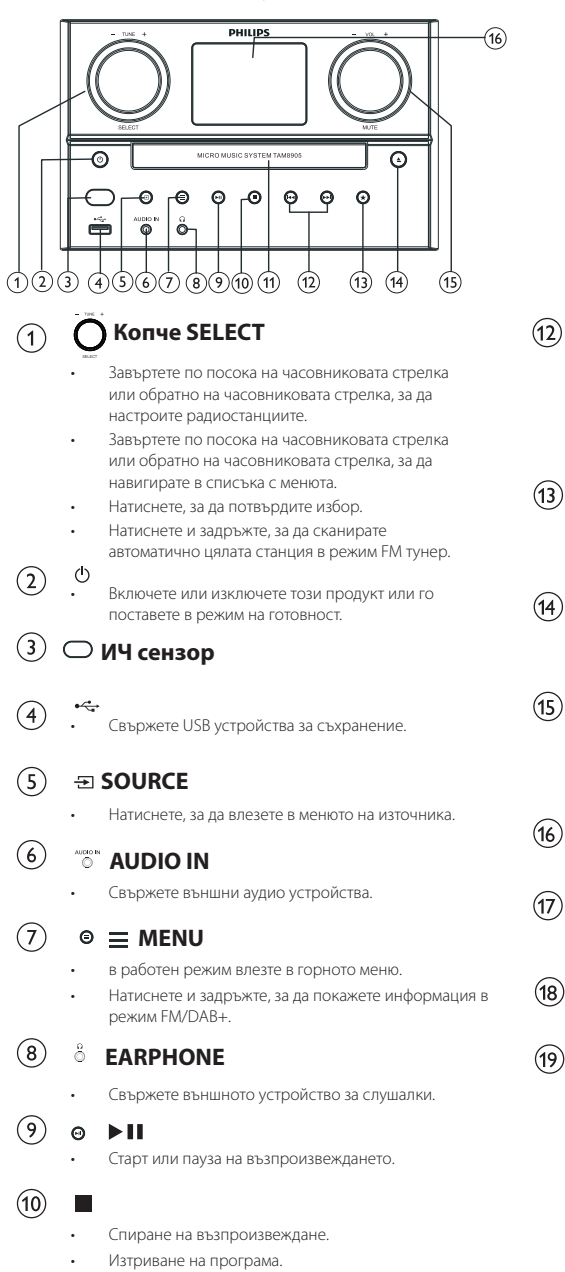

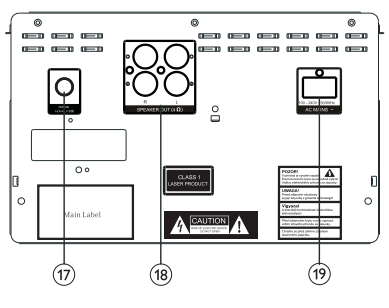

#### $144 / P$  $(12)$

- Преминаване към предишна/следваща песен.
- Търсене в песен/диск.
- Настройване на радиостанция.
- Настройване на час.

#### ╈ **PRESET**

- Съхраняване на радиостанции.
	- Показване на предварително зададената станция

#### $\blacktriangle$

• Отворете или затворете отделението за дискове.

# **Копче VOL/MUTE**

- Завъртете, за да регулирате силата на звука.
- Натиснете за заглушаване или включване на звука.

 $(16)$ 

- **Екран на дисплея**
	- Показване на текущото състояние
- **FM/DAB+ антена**
	- Подобрете приемането на FM/DAB+ радио.
	- **Гнездо за SPEAKER OUT**
		- Свързване с високоговорителите.

 $(19)$ **AC IN гнездо**

 $(11)$ **Отделение за диск**

#### **Преглед на дистанционното**

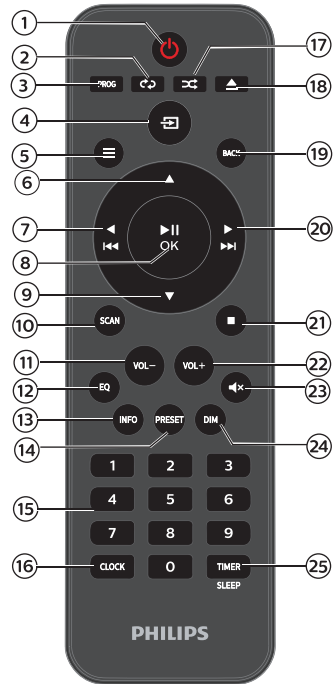

 $\sqrt{1}$  $(1)$ 

> • Включете или изключете този продукт или го поставете в режим на готовност.

#### ໌ 2ົ **REPEAT**

• Изберете режим на повторно възпроизвеждане.

#### $\mathbf{3}$ **PROG**

• Програмни песни.

#### **SOURCE**  $\mathbf{A}$

• Натиснете, за да влезете в менюто на източника.

#### S  $\equiv$ **MENU**

- В работен режим влезте в горното меню
- Натиснете и задръжте, за да покажете информация в режим FM/DAB+.

# $(6)$

- Преминете към следващ албум.
- Настройване на час

#### $\blacktriangleright$ F

- Преминете към предишната песен.
- Търсене в песен/диск/USB.
- Настройте към FM станция.

#### $\blacktriangleright$ II/OK (8)

• Натиснете, за да стартирате, поставите на пауза, възобновите възпроизвеждането или потвърдите избора.

# $\odot$

- Преминете към предишен албум.
- Настройване на час.

#### $(10)$ **SCAN**

- Автоматично съхраняване на
- радиостанции.

#### **VOL-**  $(11)$

- Намаляване на звука.
- $\Omega$ **EQ**
	- Избор на предварително зададен звуков ефект.

#### **INFO**  $\circled{13}$

• Показване на информация за възпроизвеждане.

#### **PRESET**  $(14)$

- Натиснете, за да видите списъка със станции.
- Натиснете и задръжте, за да запазите станция.

#### $(15)$ **Цифрова клавиатура (0-9)**

• Изберете цифрова песен или предварително зададено радио

#### **CLOCK**  $(16)$

- Настройте часовника.
- Вижте информация за часовника.

#### **RANDOM**  $\widehat{17}$

• Влезте в режим на произволно възпроизвеждане.

#### $(18)$ ▲ OPEN/CLOSE

• Отворете или затворете отделението за диск.

#### $(19)$ **BACK**

• Върнете се в предишното меню в настройките на менюто.

#### $(20)$ EE

- Преминете към следващата песен.
- Търсене в песен/диск/USB.
- Настройте към FM станция.

#### г

 $(21)$ 

 $(23)$ 

 $(25)$ 

• Спрете възпроизвеждане или изтрийте програма.

#### $(22)$ **VOL+**

• Увеличаване на звука.

## **MUTE**

• Заглушаване или възстановяване на силата на звука.

#### $(24)$ **DIM**

• Регулиране на яркостта на дисплея.

## **TIMER/SLEEP**

- Задайте таймер за заспиване.
- Задайте таймер за аларма.

# **3 Начални стъпки**

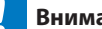

#### ание

• Използването на контроли или настройки или изпълнение на процедури, различни от настоящите, може да доведе до опасно излагане на радиация или друга опасна работа.

Винаги следвайте последователно инструкциите в тази глава.

## **Свържете високоговорителите**

## **Забележка**

- Поставете напълно оголената част на всеки проводник на високоговорителя в контакта.
- За по-добро качество на звука използвайте само предоставените високоговорители.
- 1 За десния високоговорител намерете гнездата на гърба на основното устройство с надпис "R".
- **2** Поставете червения проводник в червения  $(+)$ контакт, а черния проводник в черния (-) контакт.
- $\bf{3}$  За левия високоговорител намерете контакта на основното устройство с маркировка "L".
- Повторете стъпка 2, за да поставите левия проводник на високоговорителя.

#### **За да поставите всеки проводник на високоговорителите:**

- Поставете проводника на високоговорителя напълно.
- $\mathsf 2$  Затегнете винта.

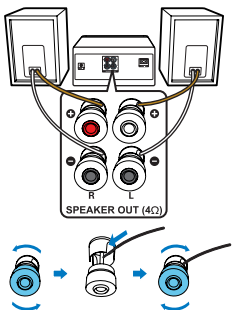

## **Свържете радио антената**

Свържете предоставената радио антена към този продукт, преди да слушате радио.

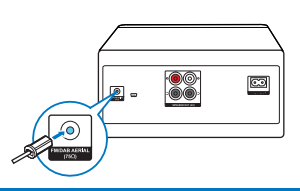

#### **Свързване на захранването**

## **Внимание**

- Риск от повреда на продукта! Уверете се, че захранващото напрежение съответства на напрежението, отпечатано на гърба или долната страна на устройството
- Риск от токов удар! Преди да включите променливотоковия кабел, уверете се, че щепселът е здраво фиксиран. Когато изключвате променливотоковия кабел, винаги дърпайте щепсела, никога не дърпайте кабела.
- Преди да свържете захранващия кабел, уверете се, че сте завършили всички останали връзки.

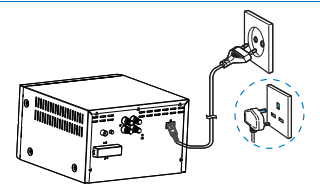

Свържете захранващия кабел към контакта.

## **Подгответе дистанционното управление**

## **Внимание**

- Риск от повреда на продукта! Когато дистанционното управление не се използва за дълги периоди, извадете батериите.
- Батериите съдържат химически вещества, така че трябва да бъдат изхвърлени правилно.

## **За да поставите батерията на дистанционното управление:**

- Отворете отделението за батерията.
- Поставете предоставените батерии AAA с правилна полярност (+/-), както е посочено.
- Затворете отделението за батерията.

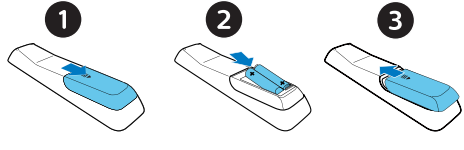

#### **Извършете първоначалната настройка**

• Когато устройството е включено за първи път, [**Setup wizard]** се появява на панела на дисплея. Следвайте инструкциите по-долу, за да конфигурирате някои основни настройки. За да слушате интернет радио, трябва да настроите Wi-Fi връзка, първо Wi-Fi Protected Setup (WPS) е стандарт, създаден от Wi-Fi Alliance за лесно установяване на защитена безжична домашна мрежа. Ако вашият безжичен рутер поддържа WPS, можете бързо и сигурно свържете радиото към рутера чрез един от двата метода за настройка: Конфигурация с пуш бутон (PBC) или Персонален идентификационен номер (PIN). За тези, които не поддържат WPS, имате друга възможност да свържете радиото към безжичния рутер.

#### **Забележка**

- Преди да се свържете с мрежа, запознайте се с мрежовия рутер.
- Уверете се, че домашната ви Wi-Fi мрежа е активирана.
- За по-добро Wi-Fi приемане завъртете и регулирайте позицията на Wi-Fi антената.
- 1 Когато **[Setup wizard]** се изпише, завъртете **Копче SELECT** за да изберете **[YES]** за да започнете настройката. Ако изберете **[NO]**, ще бъдете помолени да стартирате съветника следващия път.

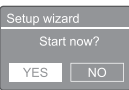

- Натиснете **Копче SELECT** за да потвърдите. **[12/24 hour format]** се изписва.
- 3 Завъртете **копчето SELECT** за избор на 12 или 24 часов формат.
- Натиснете **копчето SELECT** за да потвърдите.
	- **Показва се списък за автоматично актуализиране**

5 Повторете стъпки 3 до 4, за да изберете дали да синхронизирате времето с радиостанции.

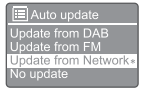

- **[Update from DAB+]:** синхронизирайте времето с DAB+ станции.
- **[Update from FM]:** синхронизирайте времето с FM станции.
- **[Update from Network]:** синхронизирайте времето с Интернет радиостанции.
	- Ако **[Update from Network]** е избрано, повторете стъпки 3 до 4, за да зададете часовата зона, и след това повторете стъпки 3 до 4, за да зададете лятно часово време.
- **[No update]:** деактивирайте синхронизацията на времето.
	- Ако **[No update]** е избрано, повторете стъпки от 3 до 4, за да зададете дата и час.
- 6 Повторете стъпки от 3 до 4, за да изберете **[YES]** за да поддържате мрежата свързана.
- Повторете стъпки 3 до 4, за да изберете Wlan регион.
	- Радиото започва автоматично да търси безжични мрежи.
	- Появява се списък с наличните Wi-Fi мрежи.
- 8 Повторете стъпки от 3 до 4, за да изберете вашата Wi-Fi мрежа
- Натиснете **Копче SELECT** за да изберете опция за свързване на вашия безжичен рутер:

#### WPS Setup

Push WPS buttor at the other end

> • **[Push Button]:** изберете тази опция, ако вашият безжичен рутер поддържа метод за настройка на WPS и PBC. Ще бъдете подканени да натиснете бутона за свързване на вашия рутер и след това натиснете **OK** за да продължите.

- **[Pin]:** изберете тази опция, ако вашият безжичен рутер поддържа WPS и метод за настройка на PIN. Радиото генерира 8-цифрен код, който можете да въведете в рутера
- **[Skip WPS]:** изберете тази опция, ако вашият безжичен рутер не поддържа WPS. Ще бъдете подканени да въведете ключа за вашата Wi-Fi мрежа

 $10$  Както е указано на панела на дисплея, натиснете бутона WPS или въведете пин кода на вашия безжичен рутер; или въведете ключа за свързване с вашата мрежа (Показаните опции зависят от типа на вашата мрежа и използваната мрежова защита).

> • При въвеждане на ключа на мрежата, за да изберете символ; завъртете **копчето SELECT** след това натиснете **копчето SELECT** за да потвърдите.

# Kev<sup>-</sup>

- За да отмените, завъртете **копчето SELECT** за да изберете **[CANCEL]**.
- За да потвърдите въвеждането си, завъртете **копчето SELECT**, за да изберете **[OK]**.
- За да изтриете въвеждането си, завъртете **копчето SELECT**, за да изберете **[BKSP]**.
- За да излезете от процеса, натиснете  $=$ 
	- Ако мрежовата връзка е установена, **[Connected]** се изписва.

#### **11** Когато се появи **[Setup wizard completed]** натиснете **OK** за да излезете от настройките.

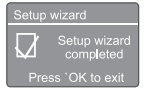

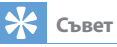

- За някои Wi-Fi рутери може да се наложи да задържите бутона WPS за Wi-Fi връзка. Вижте ръководствата за потребителя на конкретните рутери за подробности.
- За да стартирате отново съветника за настройка, изберете менюто **[System settings]>[Setup wizard]** (вижте Глава **"Използване на менюто за системни настройки"**).

#### **Включване**

- Натиснете  $^1$ .
- Радиото преминава към последния избран източник.

#### **Превключване в режим на готовност**

- Натиснете  $\theta$  отново.
- Панелът на дисплея е затъмнен. Lь.
- Показва се часът и датата (ако са зададени).

#### **Забележка**

• Ако системата не работи 15 минути, устройството автоматично превключва в режим на готовност.

#### **Меню на източника**

Натиснете  $\Xi$ , за да влезете в менюто на източника.

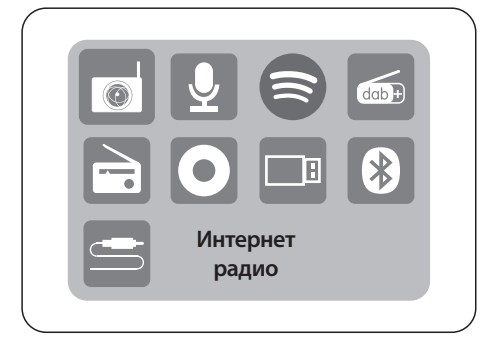

- Завъртете **Копче SELECT** за избор на източник.
- Натиснете **Копче SELECT** за потвърждение на избора

# **4 Слушайте интернет радио**

Радиото може да възпроизвежда хиляди радиостанции и подкасти от цял свят чрез интернет връзка.

#### **Използване на менюто в режим Интернет радио**

След като се установи интернет връзката, ще намерите списък със станции, показан в списъка със станции. След това изберете една, за да започнете приемането.

#### **Забележка**

- Уверете се, че домашната ви Wi-Fi мрежа е активирана. За по-добро Wi-Fi приемане завъртете и регулирайте позицията на Wi-Fi антената.
- 1 Натиснете **Source** и завъртете **копчето SELECT** за да изберете **[Internet radio]** режим.
	- Радиото започва да се свързва с предишната свързана мрежа и след това се настройва на последната слушана от вас интернет радиостанция.
	- Ако не е била установена мрежова връзка преди, радиото започва автоматично да търси безжични мрежи (вижте раздела **"Начални стъпки">"Извършване на първоначална настройка" или "Използване на менюто за системни настройки">"Регулиране на мрежовите настройки"** за установяване на мрежова връзка).
- Натиснете **MENU** за достъп до менюто.
- Завъртете **копчето SELECT** за да преминете през опциите на менюто:

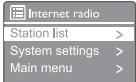

- **[Station list]: настройка на всички налични** интернет радиостанции.
- **[System settings]:** настройка на системните настройки (една и съща опция от менюто за всички работни режими. Вижте Глава **"Използване на менюто за системни настройки"** за подробности).
- **[Main menu]:** достъп до главното меню (една и съща опция от менюто за всички работни режими. Вижте Глава

**"Използване на главното меню"** за подробности).

- За да изберете опция, натиснете **копчето SELECT**.
- Повторете стъпки от 3 до 4, ако има под-опция под една опция.

За да се върнете в предишното меню, натиснете $\equiv$ .

#### **[Station list]**

- **[Stations]:**
	- **[History]:** сърфиране в интернет радиостанции по хронология.
	- **[Search ]:** търсене на интернет радиостанции. За да търсите, завъртете **копчето SELECT** за да въведете ключова дума, като изберете символи, след което натиснете **копчето SELECT** за да продължите.
	- **[Location]:** сърфиране в интернет радиостанции по местоположени.
	- **[Popular]:** настройте се на най-популярните станции в интернет.
	- **[Discover]:** настройте за откриване на списък за интернет радио.

#### **Съхраняване на интернет радиостанции**

## **Забележка**

- Yможете да съхранявате максимум 40 предварително зададени станции (споделени между интернет радио и подкасти)
- 1 В режим Интернет радио, настройте интернет радио станция.
- $\mathcal{P}$ Натиснете и задръжте **PRESET** за две секунди.
	- Показва се списъкът с предварително зададени станции.
- 3 Завъртете **копчето SELECT** за да изберете предварително зададен номер
- 4 Натиснете **копчето SELECT** за да потвърдите.
	- **[Preset stored]** се изписва.
	- Станцията се съхранява в избраната позиция.

#### **Избор на предварително зададена интернет радиостанция**

В режим на интернет радио.

- 1 Натиснете **PRESET**.
- 2 Завъртете **копчето SELECT** за да изберете номер.
- 3 Натиснете **копчето SELECT** за да потвърдите.

#### **Показване на информация за интернет радио**

Докато слушате интернет радио, натиснете и задръжте **MENU** многократно, за да преминете през следната информация (ако е налична):

- Име на изпълнител и песен
- Описание на станцията
- Жанр на станцията и местоположение
- Кодек и честота на дискретизация
- Буфер за възпроизвеждане
- Дата

#### **Забележка**

• Ако не се натисне бутон в рамките на 15 секунди, менюто излиза.

Списъците със станции и подменютата могат да се променят от време на време и да варират в зависимост от местоположението.

# **5 Слушане на подкасти**

- 1 Натиснете **Източник** и завъртете **копчето SELECT** за да изберете **[Podcasts]** режим.
- $\overline{2}$ Натиснете **MENU** за достъп до менюто.
- $\overline{3}$ Завъртете **копчето SELECT** за да преминете през опциите на менюто:
- $\boldsymbol{4}$ За да изберете опция, натиснете **копчето SELECT**.
- 5 Повторете стъпки от 3 до 4, ако има под-опция под една опция.

За да се върнете в предишното меню, натиснете .

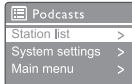

# **6 Слушайте Spotify**

Използвайте телефона, таблета или компютъра си като дистанционно управление за Spotify. Влезте в spotify.com/connect to learn how

Софтуерът Spotify подлежи на лицензи на трети страни, които можете да намерите тук: https://www.spotify.com/connect/third-party-licenses.

# **7 Слушайте DAB+ радио**

#### **Настройване на DAB+ радиостанции**

Първият път, когато изберете DAB+ радио режим, или ако списъкът със станции е празен, радиото извършва пълно сканиране автоматично.

- Натиснете **Source** и завъртете **копчето SELECT** за да изберете **[DAB radio]** режим.
- **[Scanning]** се изписва.
- Радиото сканира и съхранява всички DAB+ радиостанции автоматично и след това излъчва първата налична станция.
- Списъкът с станции се запаметява в радиото. Следващия път, когато включите радиото, не се извършва сканиране на станциите.

#### **За да настроите станция от наличния списък със станции:**

• В режим DAB+ завъртете **копчето SELECT** за да се придвижвате през наличните DAB+ станции.

# **Съвет**

• Станциите могат да се променят от време на време. За да актуализирате списъка със станции, изберете менюто **[Scan]** за да извършите пълно сканиране.

#### **Съхраняване на DAB+ радиостанции**

#### **Забележка**

• Можете да съхранявате максимум 20 предварително зададени радиостанции.

- В режим DAB+ настройте на DAB+
- радиостанция.

Натиснете и задръжте **PRESET** за две секунди.

- Показва се списъкът с предварително зададени станции.
- Завъртете копчето **копчето SELECT** за да изберете предварително зададен номер
- Натиснете **копчето SELECT** за да потвърдите.
	- **<del>□</del> [Preset stored]** се изписва.
	- Станцията се съхранява в избраната позиция.

## **Избор на предварително зададена DAB+ радиостанция**

В режим DAB+ имате два начина да изберете предварително настроена радиостанция. **Опция A:**

#### 1 Натиснете **PRESET**.

 $\mathfrak{D}$ Завъртете **копчето SELECT** за да изберете номер.

3 Натиснете **копчето SELECT** за да потвърдите.

#### **Опция B:**

Натиснете  $\blacktriangleleft \blacktriangleleft \blacktriangleleft \blacktriangleright \blacktriangleright \blacktriangleright$  , за да преминете към предишната/следващата предварително зададена станция.

## **Използване на менюто в режим DAB+**

- 1 В режим DAB+ натиснете **MENU** за достъп до меню DAB+.
- Завъртете копчето **копчето SELECT** за да преминете през опциите на менюто:

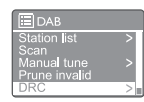

- **[Station list]:** Показва всички DAB+ радиостанции Ако не бъде намерена станция, радиото започва да сканира DAB+ станции и да ги добавя към списъка със станции
- **[Scan]:** сканирайте и съхранявайте всички налични DAB+ радиостанции.
- **[Manual tune]:** настройте ръчно на определен канал/честота и го добавете към списъка със станции
- **[Prune invalid]:** премахнете всички невалидни станции от списъка със станции.
- **[DRC]:** компресирайте динамичния диапазон на радиосигнала, така че силата на звука на тихите звуци се увеличава и силата на силните звуци се намалява.
- *[Station order]: ви позволяват да* определите как са подредени станциите при превъртане на списъка със станции.
- **[System settings]: настройка на** системните настройки (вижте Глава **"Използване на менюто за системни настройки"**).
- **[Main menu]:** достъп до главното меню (вижте Глава **"Използване на главното меню"**).
- 3 За да изберете опция, натиснете **копчето SELECT**.

 $4$  Повторете стъпки от 2 до 3, ако има под-опция под една опция.

> • За да се върнете в предишното меню, натиснете $\equiv$ .

#### **[Prune invalid]**

- **[YES]:** премахнете всички невалидни станции от списъка със станции.
- **[No]:** връщане към предходното меню.

## **[DRC]**

- **[DRC high]:** включва DRC на високо ниво (опцията по подразбиране се препоръчва за шумна среда).
- **[DRC low]:** включва DRC на ниско ниво.
- **[DRC off]: изключва DRC**

## **[Station order]**

- **[Alphanumeric]:** подрежда станциите по азбучен ред (настройка по подразбиране).
- **[Ensemble]:** избройте групи станции, които се излъчват заедно в един ансамбъл (т.е.: BBC или South Wales local).
- [**Valid]:** първо показва валидни станции, след това станции извън ефира.

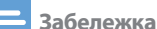

• Ако не се натисне бутон в рамките на 15 секунди, менюто излиза.

#### **Показване на DAB+ информация**

Докато слушате DAB+ радио, натиснете и задръжте = неколкократно, за да превъртите следната информация (ако е налична):

- Име на станцията
- Сегмент с динамичен етикет (DLS)
- Сила на сигнала
- Тип на програмата (PTY)
- Име на ансамбъла
- Честота
- Процент грешки на сигнала
- Битова скорост и аудио състояние
- Кодек
- Час и дата

# **8 Слушайте FM радио**

#### **Настройване на FM радиостанции**

- 1 Натиснете **Source** и завъртете **копчето SELECT** за да изберете **[FM radio]** режим.
- 2 Натиснете и задръжте  $\blacktriangleleft \rightarrow \blacktriangleright \blacktriangleright$  за 2 секунди Радиото се настройва на FM радиостанция със силно приемане автоматично.
- 3 Повторете стъпка 2, за да настроите повече радиостанции.

#### **За да настроите ръчно станция:**

• В режим на FM тунер завъртете **копчето SELECT** за да изберете честота.

#### **Съхраняване на FM радиостанции**

#### **Забележка**

• Можете да съхранявате максимум 20 FM радиостанции.

- В режим FM настройте FM радиостанция.
- Натиснете и задръжте **PRESET** за две секунди.
	- Показва се списъкът с предварително зададени станции.
- २ Завъртете **копчето SELECT** за да изберете предварително зададен номер
- Натиснете **копчето SELECT** за да потвърдите.
	- **[Preset stored]** се изписва.
	- Станцията се съхранява в избраната позиция.

#### **Съхранявайте FM радиостанции автоматично**

Във FM режим, натиснете и задръжте **копчето SELECT**

Устройството съхранява всички налични FM радиостанции и излъчва първата станция.

# **Съвет**

• За да премахнете предварително запазена станция, запазете друга станция на нейно място.

## **Избор на предварително зададена FM радиостанция**

В режим FM имате два начина да изберете предварително настроена радиостанция.

#### **Опция A:**

- 1 Натиснете **PRESET**.
- 7 Завъртете **копчето SELECT** за да изберете номер.
- 3 Натиснете **копчето SELECT** за да потвърдите.

#### **Опция B:**

Натиснете  $\blacktriangleleft$  /  $\blacktriangleright$  , за да преминете към предишната/следващата предварително зададена станция.

#### **Използване на менюто в режим FM**

- 1 В режим FM натиснете **MENU** за достъп до меню FM.
- $\mathcal{L}$ Завъртете **копчето SELECT**, за да преминете през опциите на менюто:
- **ER** Scan setting dio setting
	- **[Scan setting]**
	- **[Audio setting]**
	- **[System settings]: настройка на** системните настройки (вижте Глава **"Използване на менюто за системни настройки"**).
	- **[Main menu]:** достъп до главното меню (вижте Глава **"Използване на главното меню"**).
- 3 За да изберете опция, натиснете **копчето SELECT**.
- Повторете стъпки от 2 до 3, ако има под-опция под една опция.
	- За да се върнете в предишното меню, натиснете =

#### **[Scan setting]**

- . **[Strong stations only?]-[YES]**: сканиране на FM радио само станции със силенсигнал.
- **[Strong stations only?]-[NO]**: сканирайте всички налични FM радиостанции.

#### **[Audio setting]**

- **[Listen in Mono only?]-[YES]**: изберете моно излъчване.
- **[Listen in Mono only?]-[NO]**: изберете стерео излъчване.

## **Забележка**

• Ако не се натисне бутон в рамките на 15 секунди, менюто излиза.

#### **Показване на RDS информация**

RDS (Radio Data System) е услуга, която позволява на FM станциите да показват допълнителна информация.

Ако слушате FM станция с RDS сигнал, се показват иконата RDS и името на станцията.

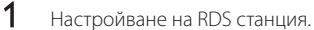

Натиснете и задръжте = многократно, за да преминете през следната информация (ако е налична):

- Име на станцията
- Радио текстово съобщение
- Тип програма
- Честота
- Дата

 $\mathfrak{D}$ 

# **9 Използване на менюто за системни настройки**

- 1 В работен режим натиснете и = за достъп до менюто.
- Завъртете **копчето SELECT** многократно за да изберете **[System settings]**.
- 3 Натиснете **копчето SELECT** за да потвърдите.
- Повторете стъпки от 2 до 3, за да изберете опция

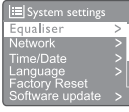

- **[Equaliser]:** избира режим на еквалайзер.
- **[Network]:** позволява ви да установите мрежова връзка.
- **[Time/Date]:** задава час и дата.
- **[Language]:** избира език на системата.
- **[Factory Reset]:** нулира радиото до фабрично състояние по подразбиране.
- **[Software update]:** проверява информацията за актуализация на софтуера.
- **[Setup wizard]: инструктира ви как да** извършите първоначална настройка.
- **[Info]:** показва версията на софтуера.
- **[Privacy policy ]:** преглед на политиката за поверителност.
- **[Backlight]:** корекция на настройките на подсветката.

#### **Забележка**

• Ако не се натисне бутон в рамките на 15 секунди, менюто излиза.

#### **Регулиране на мрежовите настройки**

Изберете менюто **[System settings]**>**[Network]**.

- **[PBC Wlan setup]:** изберете тази опция, ако вашият безжичен рутер поддържа WPS и PBC метод за настройка.
- **[View settings]:** вижте текущата информация за мрежата.
- **[Manual settings]:**
	- **[DHCP enable]:** разпределя IP адреса автоматично.
	- **[DHCP disable]:** разпределя IP адреса ръчно.
- [Network profile]: показва списък на мрежите, запомнени от радиото.
- **[Clear network settings]:** изчиства избора на мрежови настройки.
- **[Keep network connected?]:** изберете дали да поддържате мрежата свързана.

#### **Задаване на час/дата**

- Изберете менюто **[System settings]**> **[Time/Date]**.
- Завъртете **копчето SELECT** за да изберете опция или подопция, след това натиснете **копчето SELECT** за да потвърдите.

Time/Date t Ti<mark>me/Date</mark><br>to update

- **[Set Time/Date]:** задава час и дата.
- **[Auto update]:**
	- **[Update from DAB+]:** синхронизирайте времето с DAB+ станции.
	- **[Update from FM]:** синхронизирайте времето с FM станции.
	- **[Update from Network]: СИНХРОНИЗИРАЙТЕ** времето с Интернет радиостанции.
	- **[No update]:** деактивирайте синхронизацията на времето.
- **[Set format]:** залаване на 12/24-часов формат.
- **[Set timezone]:** задаване на времева зона.
- **[Daylight savings]:** активиране или деактивиране на лятното часово време.

Завъртете **копчето SELECT** за да изберете опция или под-опция, след това натиснете **копчето SELECT** за да потвърдите. **[Network wizard]:** Инструктира ви как да установите мрежова връзка.

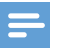

#### **Забележка Забележка**

- Ако актуализирате времето от DAB+ или FM, опцията за лятно часово време няма ефект.
- Ако актуализирате от мрежата, задайте вашата часова зона.

#### **Задаване на език на системата.**

- 1 Изберете менюто **[System settings]** > **[Language]**.
	- Показва се списък с езици.
- $\mathcal{P}$ Завъртете **копчето SELECT** за да изберете език на системата, след това натиснете **копчето SELECT** за да потвърдите.

#### **Нулиране на всички настройки**

- 1 Изберете менюто **[System settings]**>**[Factory Reset]**.
- 2 Завъртете **копчето SELECT** за да изберете опция, след това натиснете **копчето SELECT**  за потвърждение.
	- **[Yes]:** Нулира радиото до фабрично състояние по подразбиране.
	- **[No]:** Връщане към предходното меню.

## **Проверява информацията за актуализация на софтуера.**

- 1 Изберете менюто **[System settings]**> **[Software update]**.
- 2 Завъртете **копчето SELECT** за да изберете опция или под-опция, след това натиснете **копчето SELECT** за потвърждение.
	- **[Auto-check setting]: изберете дали** да проверявате периодично нови версии на софтуера.
	- **[Check now]: незабавно проверете** новите версии на софтуера

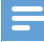

- Ако радиото открие, че е наличен нов софтуер, то пита дали искате да продължите с актуализация. Ако сте съгласни, новият софтуер се изтегля и инсталира.
- Преди надстройката на софтуера, уверете се, че радиото е свързано към стабилна мрежова връзка. Прекъсването на захранването по време на актуализация на софтуера може да повреди продукта.

#### **Показва версията на софтуера.**

#### Изберете [**System settings]**>**[lnfo]**.

Показва се текущата версия на софтуера.

#### **Корекция на настройките на подсветката.**

- Изберете менюто **[System settings]**>**[Backlight]**.
- $\boldsymbol{\mathcal{L}}$

Завъртете **копчето SELECT** за да изберете опция или под-опция, след това натиснете **копчето SELECT** за да потвърдите.

- **[Timeout]**: изберете период на изчакване за подсветка на дисплея.
- **[On level]**: изберете ниво на яркост за подсветката.
- **[Dim level]**: изберете ниво на яркост на дисплея средно, ниско и изключено.

# **10 Използване на главното меню**

- 1 В работен режим натиснете = за достъп до горното меню.
- ን Завъртете **копчето SELECT** многократно за да изберете **[Main menu]**.
- 3 Натиснете **копчето SELECT** за да потвърдите.
- ◢ Повторете стъпки от 2 до 3, за да изберете опция
	- **[Internet radio]:** изберете режим на интернет радио.
	- **[Podcasts]:** изберете режим на радио Подкасти.
	- **[Spotify]:** изберете режим Spotify.
	- **[DAB+]**: изберете режим DAB+.
	- **[FM]**: изберете режим FM.
	- **[CD]:** изберете режим CD.
	- **[USB]**: изберете режим USB.
	- **[Bluetooth]**: изберете режим Bluetooth.
	- **[AUDIO IN]**: изберете режим AUDIO IN.
	- **[Sleep]**: задаване на таймер за заспиване
	- **[Alarms]**: задаване на таймер на алармата
	- **[System settings]**: настройка на системните настройки (вижте глава "Използване на менюто за системни настройки**"**).

#### **Забележка**

- Ако не се натисне бутон в рамките на 15 секунди, менюто излиза.
- Можете също да натиснете **SOURCE** за да изберете режим.

Интернет радио**,** подкасти**, Spotify, DAB+** радио**, FM**  радио**, CD, USB, Bluetooth** или **AUDIO IN.**

#### **Задаване на аларма**

#### **Забележка**

• Можете да настроите две аларми, които да звънят в различно време. За да накарате алармата да работи нормално, уверете се, че часовникът е настроен правилно.

Изберете **[Main menu]**>**[Alarms]**.

- Ако часовникът не е настроен, съобщение ви подканва да зададете часовник.
- Натиснете **OK** за да продължите.
	- Числото на деня мига.

3 Завъртете **копчето SELECT** за да зададете ден, след това натиснете **копчето SELECT** за да потвърдите.

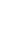

Числото на месеца мига.

- Повторете стъпка 3, за да зададете месеца, годината; и съответно времето.
	- **→ Опциите [Alarm 1:off [00:00]] и [Alarm 2:off [00:00]]** се показвват.

**E** Alarms Alarm 1: Off [00:00] Alarm 2: Off [00:00]

- 5 Повторете стъпка 3, за да изберете **[Alarm 1 :off [00:00]]**>**[Enable:] [O]**.
	- Повторете стъпка 3, за да активирате или деактивирате таймера на алармата
		- **[Off]**: деактивирайте таймера на алармата
		- **[Daily]**: алармата звучи всеки ден.
		- **[Once]**: алармата звучи само веднъж.
		- **[Weekends]**: алармата звучи в събота и неделя.
		- **[Weekdays]**: алармата звучи всеки ден от понеделник до петък.
- 7 Повторете стъпка 3, за да изберете **[time]** и след това задайте времето за аларма.
	- Повторете стъпка 3, за да изберете **[mode]** и след това задайте източника на аларма.
		- **[Buzzer]**: изберете зумер като източник на аларма.
		- **[Internet radio]**: изберете последната слушана интернет радиостанция като източник на аларма.
		- **[DAB+]**: изберете последната слушана DAB+ радиостанция като източник на аларма.
		- **[FM]**: изберете последната слушана FM радиостанция като източник на аларма.
- q Повторете стъпка 3, за да изберете **[preset]** и след това изберете последната слушана станция или предварително зададена радиостанция като източник на аларма.
- Повторете стъпка 3, за да изберете **[Volume:]** и след това задайте силата на звука на алармата.
- Повторете стъпка 3, за да изберете **[Save]**. Аларма 1 е зададена.
- $12\,$  Повторете стъпки от 5 до 11, за да зададете Аларма 2.

1

**Забележка**

- Когато алармата е активирана, се показва икона на аларма за Аларма 1 или Аларма 2.
- За да спрете алармата, натиснете  $\Phi$  на устройството.
- Можете също да отидете на **[System settings]**>**[Time/ Date]** за да зададете час и дата (вижте **"Използване на менюто за системни настройки"**>**"Задаване на час/дата"**).

#### **Задаване на таймер за заспиване**

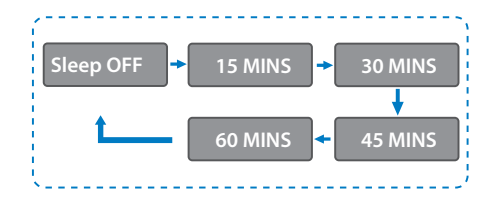

Изберете **[Main menu]>[Sleep]**,

1  $\overline{2}$ 

- Натиснете завъртане на **копчето SELECT** многократно, за да изберете периода на таймера за сън (в минути).
	- Когато **[Sleep OFF]** се изпише, таймерът за заспиване е деактивиран.

# **11 Други функции**

#### **Възпроизвеждане на аудио чрез Bluetooth**

- Натиснете **Source** и завъртете **копчето**  1 **SELECT** за да изберете **[BIuetooth]** режим.
- Натиснете **MENU** за достъп до менюто.
- Ŕ Завъртете **копчето SELECT** за да преминете през опциите на менюто:
	- Изберете опция от менюто за сдвояване и натиснете **копчето SELECT**.
	- Бързо съобщение **"**Моля**,** свържете се с устройство към**: Philips TAM8905"** се появява с мигаща икона на Bluetooth.
	- На вашето устройство с Bluetooth активирайте Bluetooth и потърсете Bluetooth устройства, които могат да се сдвоят.
	- Изберете **[Philips TAM8905]** показано на вашето устройство за сдвояване.
	- След успешна връзка, съобщението на екрана ще се промени на **[Connected]** и иконата на Bluetooth ще спре да мига.
- За да изберете опция, натиснете **копчето SELECT**.
- 5 Повторете стъпки от 3 до 4, ако има под-опция под една опция.

За да се върнете в предишното меню, натиснете  $\equiv$ 

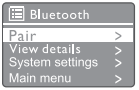

#### **Регулирайте силата на звука**

• По време на възпроизвеждане на музика завъртете **копчето - VOL+** за да регулирате силата на звука.

#### **Заглушете звука**

• По време на възпроизвеждане на музика натиснете **MUTE** за заглушаване или включване на звука.

#### **Възпроизвеждане от диск**

- Натиснете **Source** и завъртете **копчето SELECT** за избор на CD източник.
- ノ Натиснете ≜ за да отворите отделението за дискове.
- Поставете диск с етикета нагоре.
- $\boldsymbol{\Delta}$ Натиснете А, за да затворите отделението за дискове.
	- Възпроизвеждането започва автоматично. Ако не, натиснете  $\blacktriangleright$   $\blacksquare$ .

#### **Възпроизвеждане от USB**

#### **Забележка**

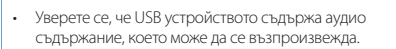

- 1 Поставете USB устройство в « гнездото
	- Натиснете **Source** и завъртете **копчето SELECT** за да изберете USB източника.
		- Възпроизвеждането започва автоматично. Ако не, натиснете  $\blacktriangleright$   $\blacksquare$ .

#### **Заредете устройствата си**

С тази микро музикална система можете да зареждате външните си устройства, като вашия мобилен телефон, MP3 плейър или други мобилни устройства.

Използвайте USB кабел, за да свържете USB гнездото на този продукт с USB контакта на вашите устройства.

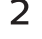

Свържете уреда към захранването. След като устройството бъде разпознато, зареждането започва.

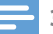

#### **Забележка**

• Съвместимостта на този продукт с всички устройства не е гарантирана.

## **Слушайте външно устройство**

Можете да слушате външно устройство чрез този уред с MP3 кабел за връзка.

- Свържете MP3 кабел за връзка (не се доставя) между:
	- **AUDIO IN** жак (3,5 мм) на продукта,
	- и жака за слушалки на външно устройство.
- Натиснете **Source** и завъртете **копчето SELECT** за да изберете **AUDIO IN** източник.
- Започнете да възпроизвеждате устройството (вижте ръководството за потребителя на устройството).

# **12 Информация за продукта**

# **Спецификации**

#### **Усилвател**

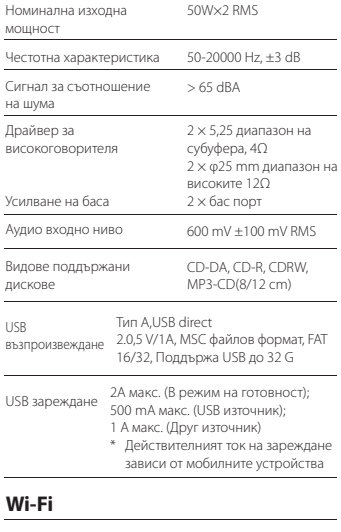

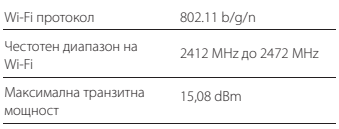

#### **Тунер**

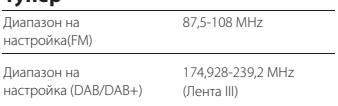

#### **Високоговорител**

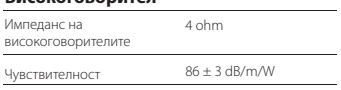

#### **Bluetooth**

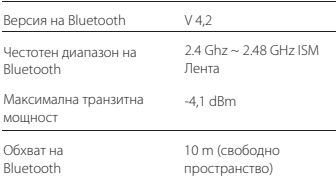

#### **Обща информация**

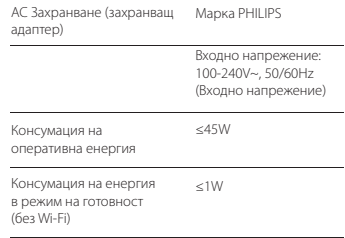

#### **Размери**

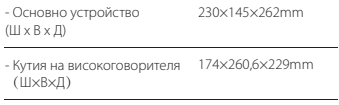

#### **Тегло**

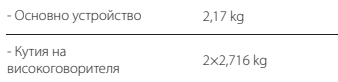

# **13 Отстраняване на неизправности**

## **Предупреждение**

• Никога не премахвайте корпуса на това устройство.

За да поддържате гаранцията валидна, никога не се опитвайте сами да поправяте системата. Ако срещнете проблеми при използването на това устройство, проверете следните точки, преди да поискате услуга. Ако проблемът остане нерешен, отидете на уеб страницата на Philips (www. Philips.com/support). Когато се свържете с Philips, уверете се, че устройството е наблизо, а номерът на модела и серийният номер са налични.

#### **Няма захранване**

- Уверете се, че променливотоковият кабел на уреда е свързан правилно.
- Уверете се, че има захранване на електрическия контакт.

#### **Няма звук или звукът е слаб.**

- Регулирайте силата на звука.
- Проверете дали уреда е изключено или станцията на уреда все още се буферира.
- Напълно разширете и регулирайте позицията на радио антената.
- Пазете уреда от други електронни устройства, за да избегнете радиосмущенията.
- Проверете Wi-Fi мрежовата връзка.
- Завъртете и регулирайте позицията на Wi-Fi антената.

#### **Няма отговор от устройството**

- Изключете и свържете отново щепсела за променлив ток, след което включете устройството отново.
- Проверете дали уредът е в режим на готовност. Ако да, включете уреда.

#### **Лош радио сигнал**

- Пазете уреда от други електронни устройства, за да избегнете радиосмущенията.
- Напълно разширете и регулирайте позицията на радио антената.

• Проверете Wi-Fi мрежовата връзка. Завъртете и регулирайте позицията на Wi-Fi антената.

#### **Недостатъчна сила на Wi-Fi сигнала**

- Проверете разстоянието между вашия рутер и устройството.
- Завъртете и регулирайте позицията на Wi-Fi антената.

#### **Не можете да се свържете с вашата Wi-Fi мрежа**

- Проверете дали вашият безжичен рутер е изключен.
- Проверете дали вашият безжичен рутер поддържа WPS. Използвайте правилния метод за настройка (PBC или PIN), за да свържете вашия рутер с WPS към устройството. Ако е необходимо, вижте ръководството за потребителя на вашия безжичен рутер за това как да настроите Wi-Fi връзка.
- Конфигурирайте отново настройките за Wi-Fi (вижте **"Начални стъпки">"Извършване на първоначална**

**настройка" и "Използване на менюто за системни настройки">"Регулиране на мрежовите настройки"**).

#### **Някои станции понякога не работят**

- Някои станции могат да поддържат само ограничен брой слушатели. Ако опитате отново след няколко минути, ще можете да слушате станциите.
- Станцията не излъчва. Опитайте отново по-късно

#### **Някои станции изчезват от списъка със станции**

• Когато дадена станция спре да излъчва в Интернет, тя ще бъде премахната от списъка. Устройството ще проверява постоянно дали станцията е в ефир. Ако рестартира излъчването, тя ще бъде върната в списъка със станции.

#### **Алармата не работи**

• Задайте правилно часовника/алармата.

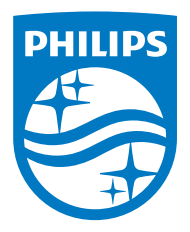

**Спецификациите подлежат на промяна без предизвестие.**

**Philips и емблемата на Philips Shield са регистрирани търговски марки на Koninklijke Philips N.V. и се използват по лиценз. Този продукт е произведен от и се продава под отговорността на MMD Hong Kong Holding Limited или някой от неговите филиали, а MMD Hong Kong Holding Limited е поръчител във връзка с този продукт.**

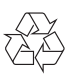